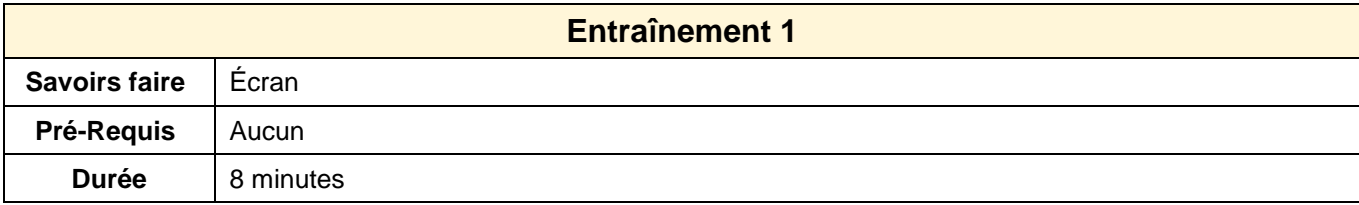

# 1. Ouvrir Word

### **Onglets**

- 2. Activer l'onglet : **Accueil**
- 3. Afficher la fenêtre : **Police**
- 4. Afficher la fenêtre : **Paragraphe**
- 5. Activer l'onglet : **Révision**
- **6.** Activer l'onglet : **Insertion**
- **7.** Activer l'onglet : **Fichier**
- 8. Activer l'onglet : **Accueil**

### **Logiciels**

- 9. Ouvrir Excel
- 10. Fermer Excel

# **Aide**

11. Afficher l'aide et rechercher des informations sur les procédures d'impression

## **Options**

- 12. Afficher la fenêtre des options de Word
- 13. Fermer l'application